# Průvodce rychlým startem DC192

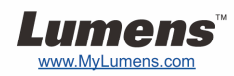

## Důležité

- **Svoji záruku aktivujte na www.MyLumens.com/reg**
- **Pro stažení nejnovější verze vícejazyčného návodu k použití a průvodce rychlým startem navštivte naši webovou stránku www.MyLumens.com/goto.htm.**

### Stav uživatele

Pro pokyny k instalaci postupujte podle **2. Instalace a zapojení** na zadní straně.

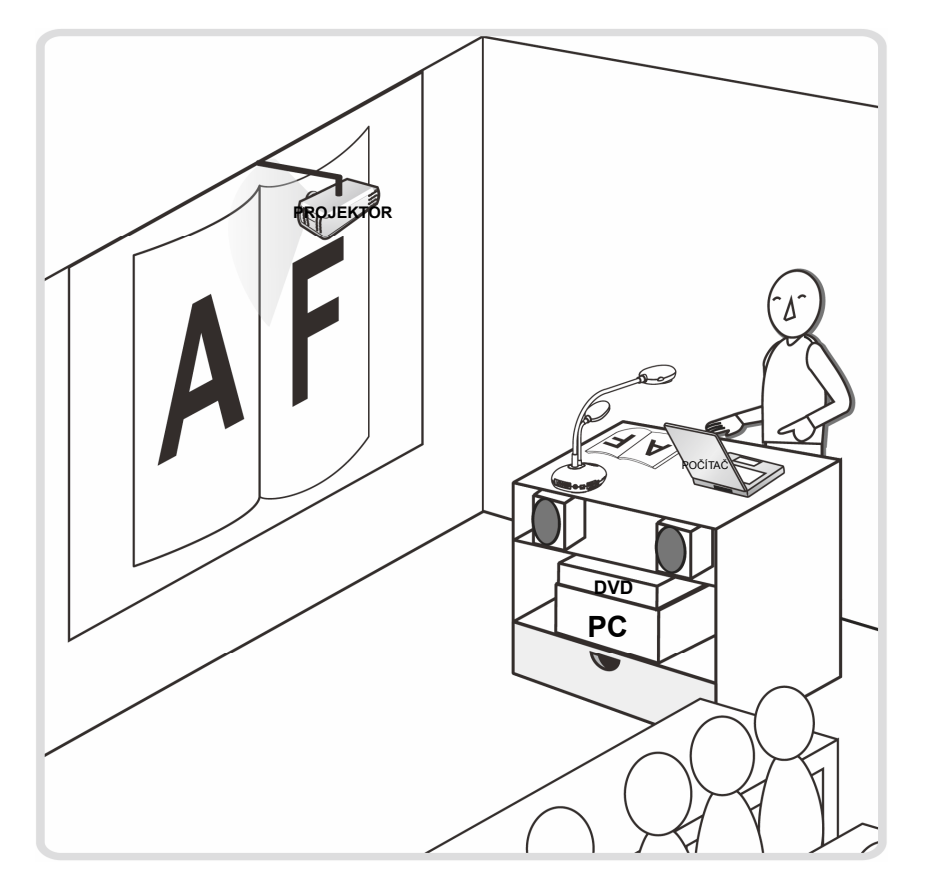

#### 1. Začínáme

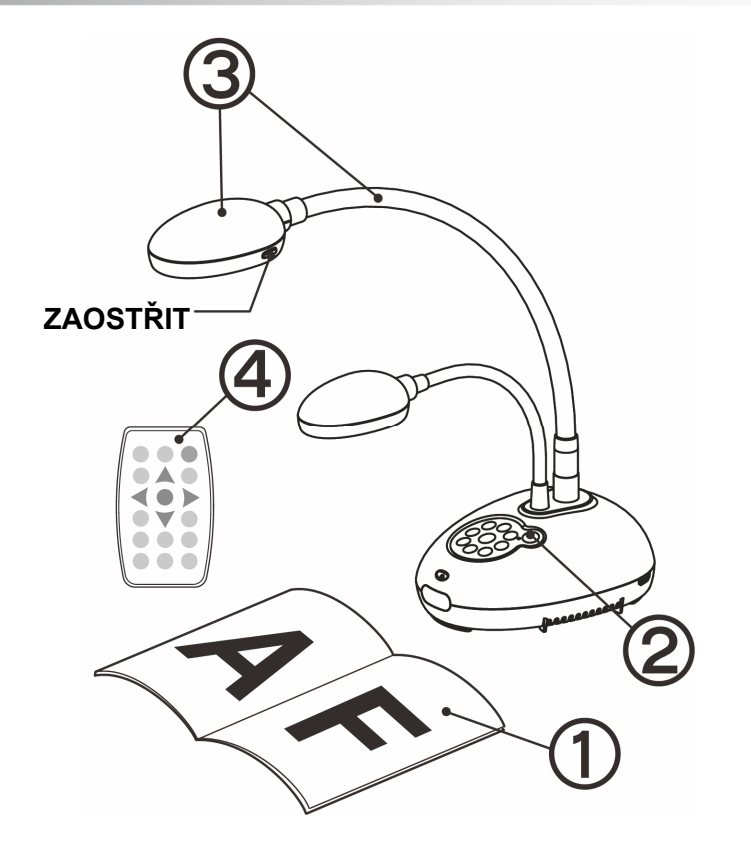

- **Umístěte objekt, který má být zobrazen, pod kameru.**
- **Zapněte napájení.**
- **Spojku a objektiv nastavte do správné pozice.**
- **A** Pro optimalizaci obrazu stiskněte tlačítko [AUTO TUNE]  $\blacksquare$ . **Jste připraveni k výuce/prezentaci.**
	- **Při každém pohybu hlavou kamery stiskněte pro opětovné zaostření objektivu tlačítko [FOCUS].**

### 2. Instalace a zapojení

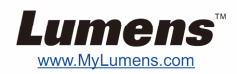

T **Zapojení k projektoru nebo monitoru** T **Zapojení k počítači a použití** 

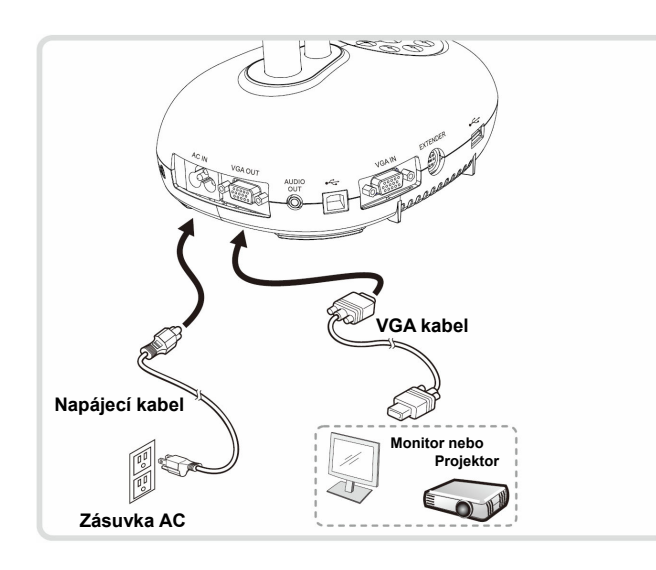

**softwaru Lumens** 

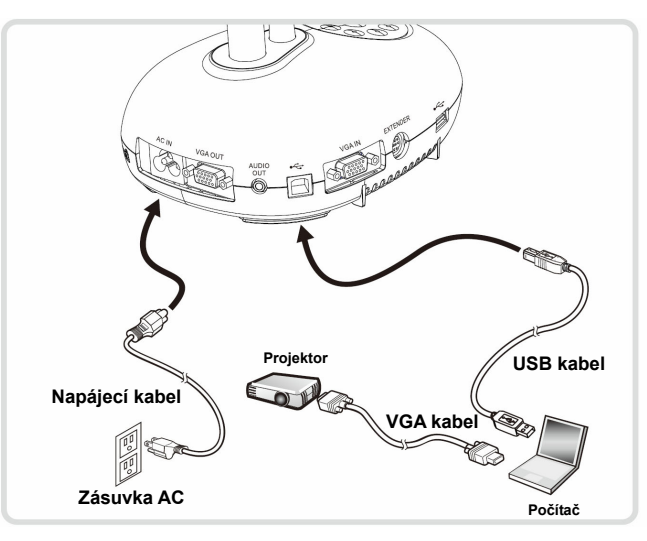

Ovladač a software lze stáhnout z webové stránky Lumens. Pro přepnutí zdroje snímku stiskněte tlačítko [SOURCE].

#### T **Souběžné zapojení počítače, projektoru nebo monitoru**

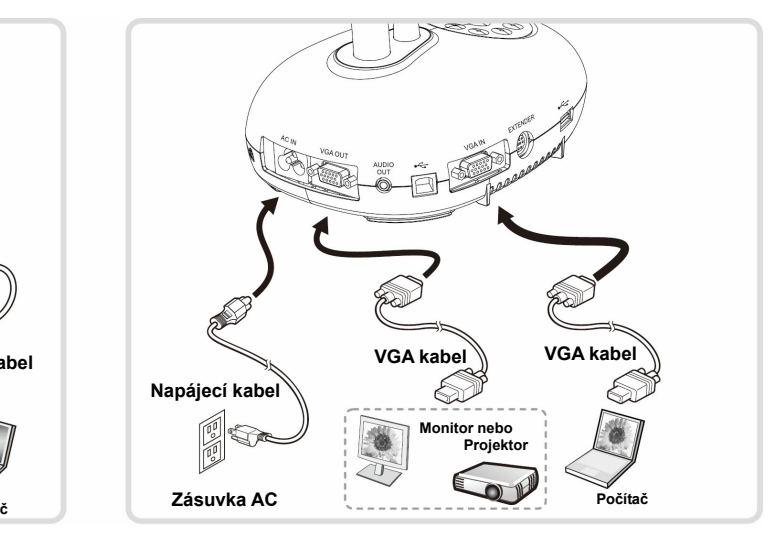

T **Připojte se k interaktivní tabuli (IWB)** T **Zapojení k HDTV** T **Připojte k počítači a FLASH disku** 

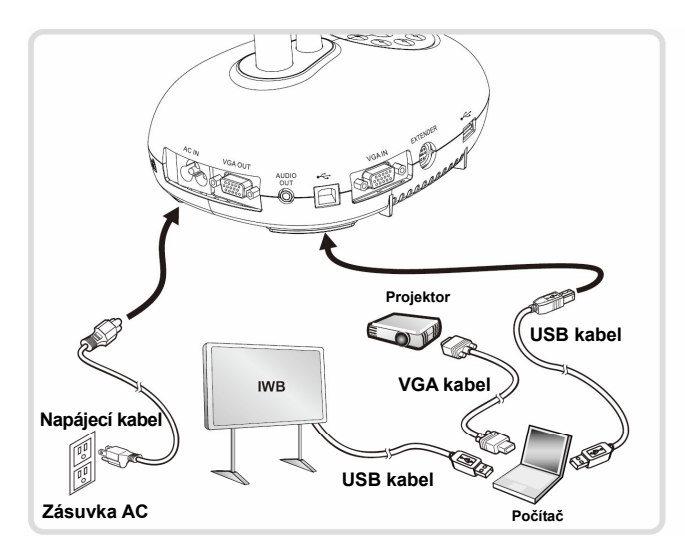

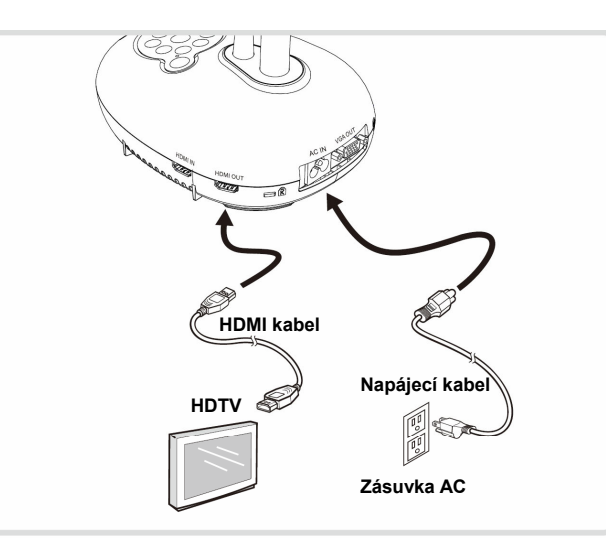

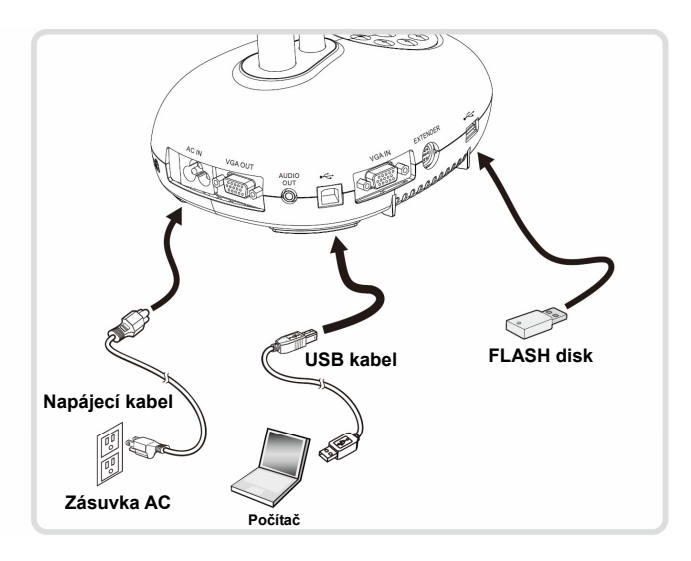